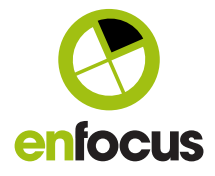

subject Page 1/17

# Switch 2019 Fall release

What's new in the Switch 2019 Fall release

Authors Toon Van Rossum, Product Manager

Date November 26<sup>th</sup> 2019

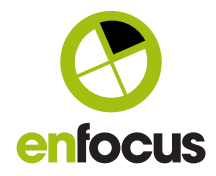

# TABLE OF CONTENTS

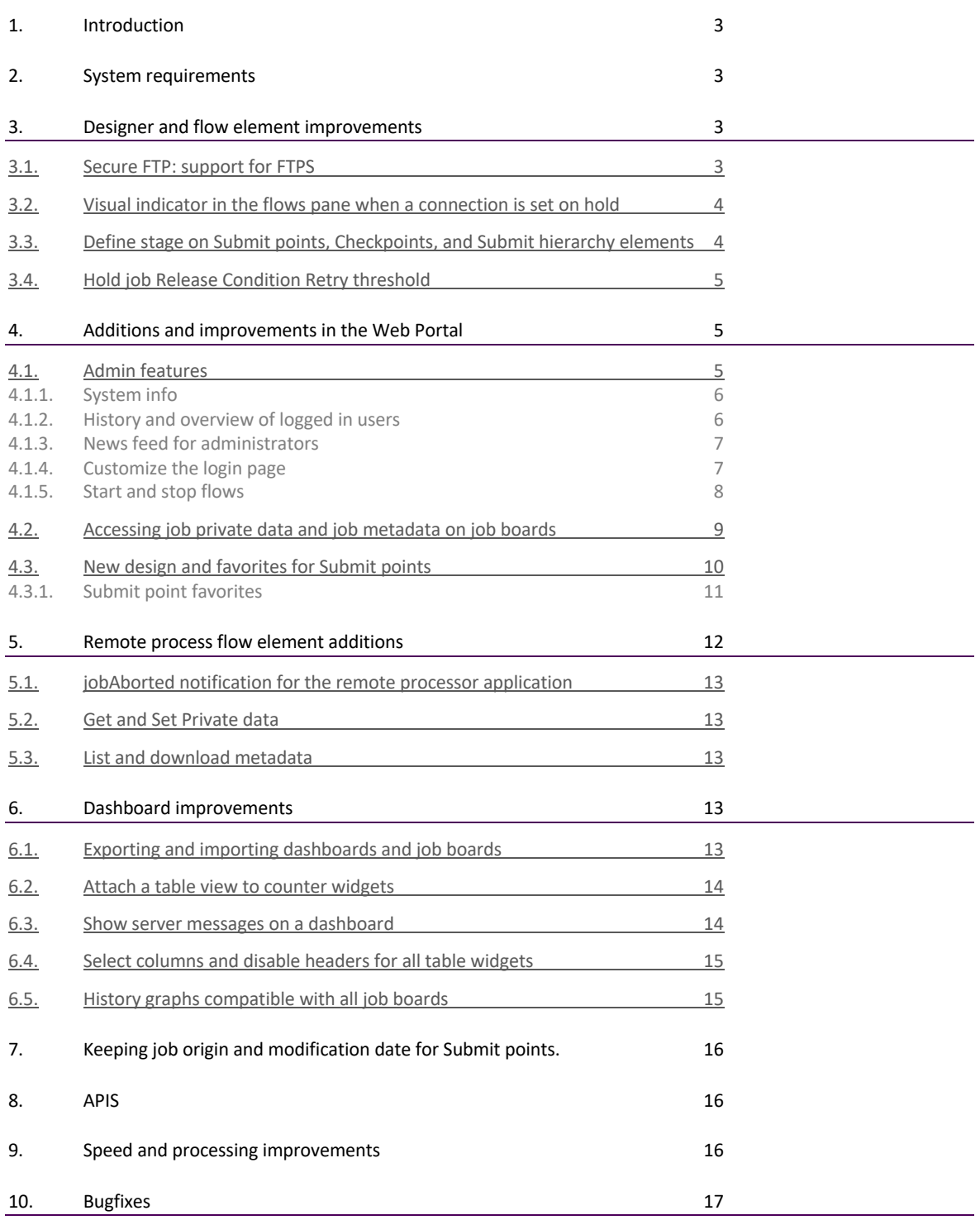

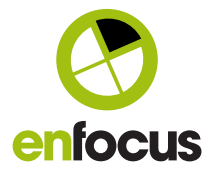

## **1. Introduction**

This document gives an overview of all new features included in the Switch 2019 Fall release.

Release notes of previous Switch versions are available here: https://www.enfocus.com/en/support/release-notes/switch-release-notes

If you are upgrading from an older Switch version, please take your time to go over the release notes of all intermediate releases.

## **2. System requirements**

The Switch 2019 Fall release adds support for MacOs 10.15 (Catalina) and Windows Server 2019.

## **3. Designer and flow element improvements**

#### **3.1. Secure FTP: support for FTPS**

Both the FTP send and the FTP receive element support FTPS. To make use of this feature, select FTPS as server type in the respective elements.

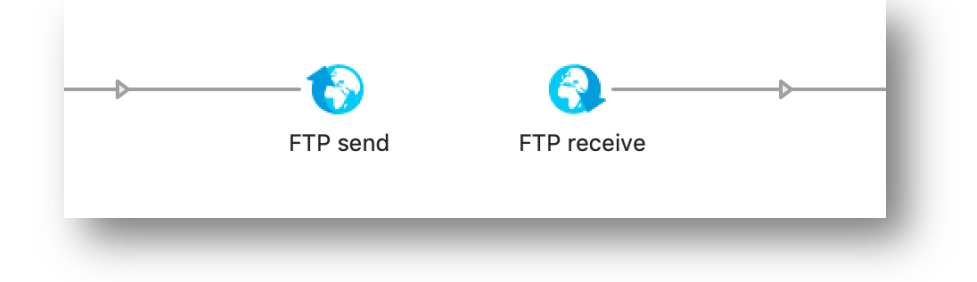

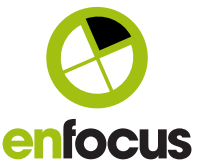

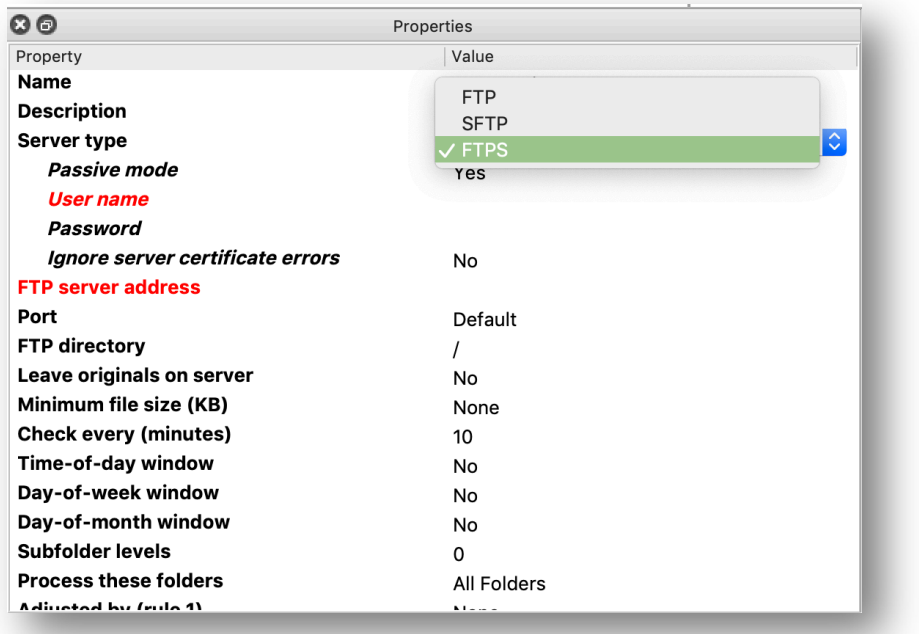

#### **3.2. Visual indicator in the flows pane when a connection is set on hold**

In the Flows pane the icon representing a running flow now also will indicate if the flow has one or more connections on hold.

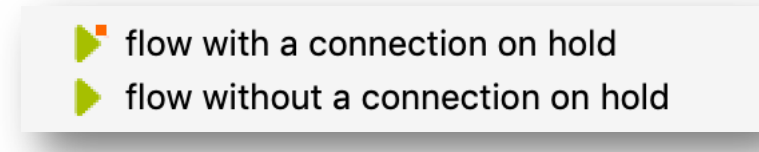

#### **3.3. Define stage on Submit points, Checkpoints, and Submit hierarchy elements**

The 'Flow stage' property is added to Submit points, Checkpoints, and the Submit Hierarchy element. As soon as jobs are received by one of these elements they will be shown on job boards and dashboards in the defined stage.

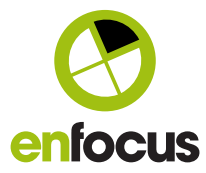

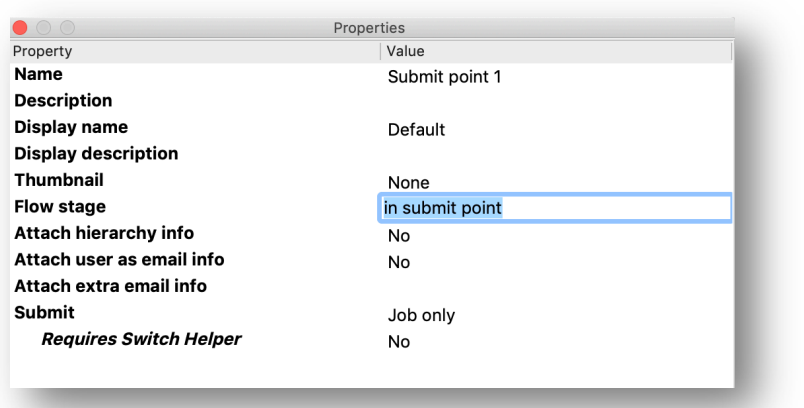

### **3.4. Hold job Release Condition Retry threshold**

The Hold job element now has a new property to define the number of times a Release condition should be validated.

If the condition is not valid after the threshold is reached the job is send to the problem jobs.

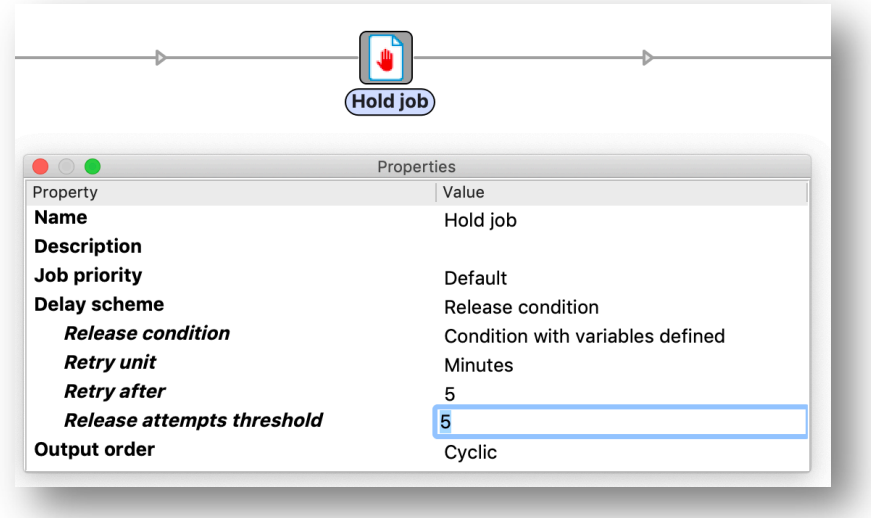

# **4. Additions and improvements in the Web Portal**

#### **4.1. Admin features**

All members of the Administrator group in Switch have access to Admin features in the Web Portal.

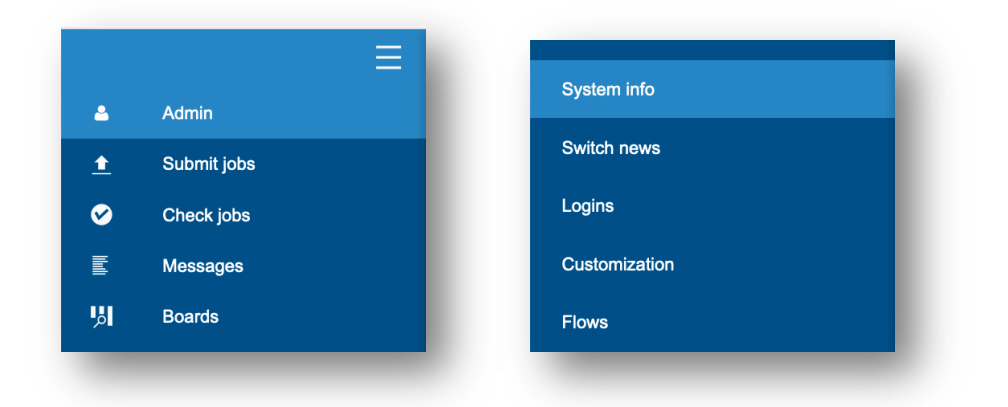

#### **4.1.1. System info**

The System info tab in the Admin view allows admins to monitor Switch processes running on the server, including total CPU and memory used by Switch.

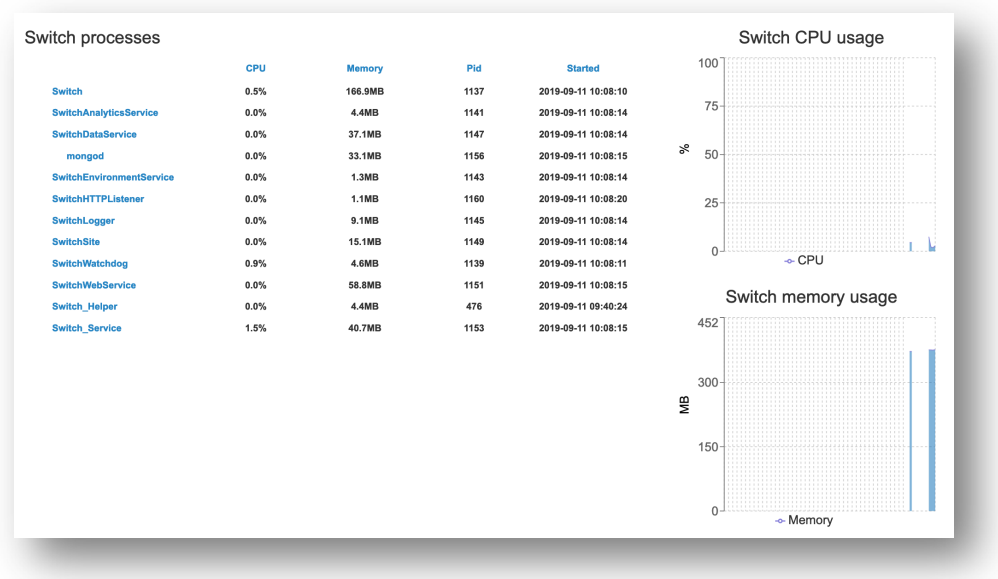

#### **4.1.2. History and overview of logged in users**

This page lists the currently logged in users and gives an overview of recent sessions.

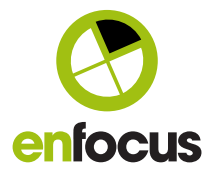

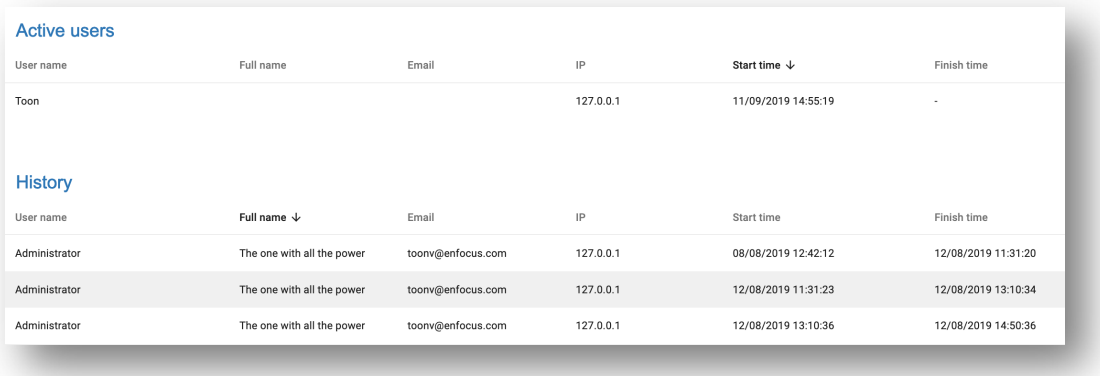

#### **4.1.3. News feed for administrators**

To inform Switch administrators of the latest Switch developments and Switch related news, a news feed is added to the Web Portal.

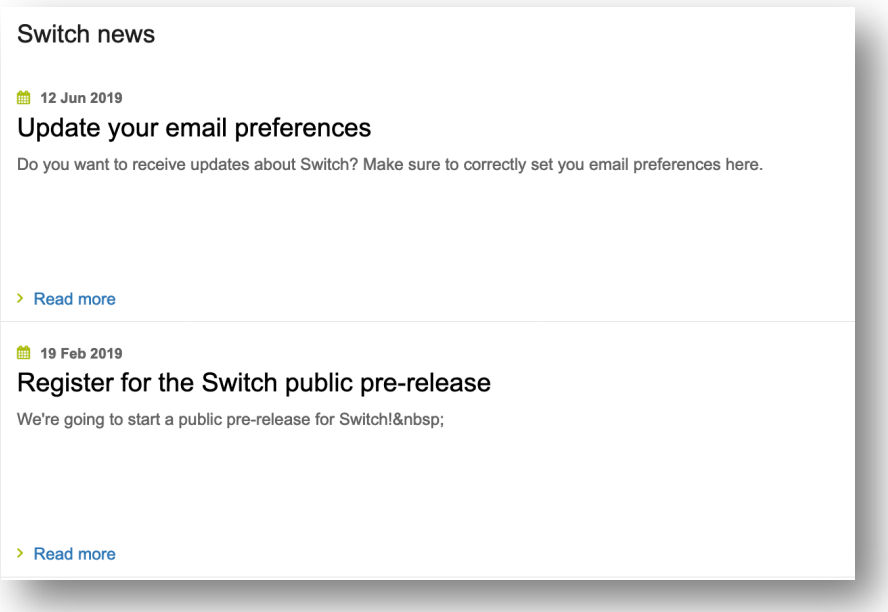

#### **4.1.4. Customize the login page**

Admins can upload a custom logo to be shown on the login page of the Web Portal.

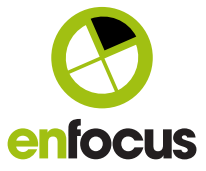

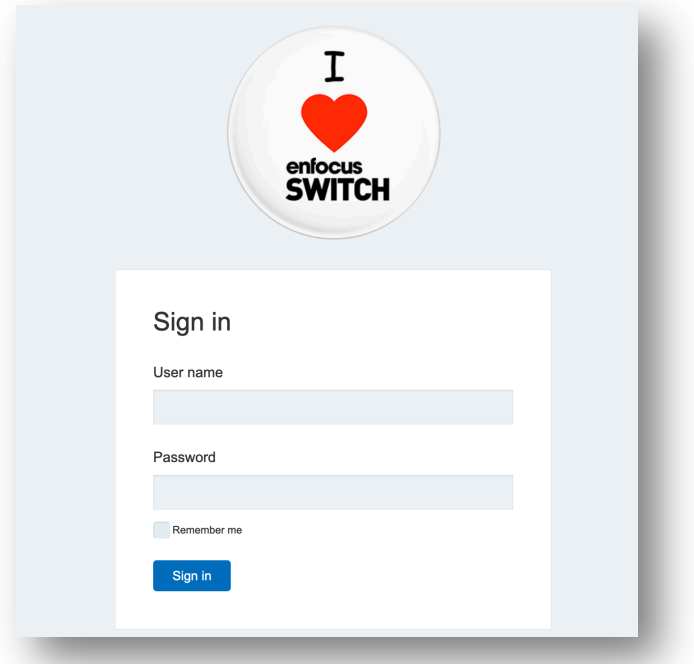

#### **4.1.5. Start and stop flows**

Admins can now start and stop flows without the need of Remote Designer or logging in on the Switch Server.

This view displays flows and flow groups, including the description of flows if provided.

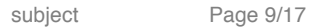

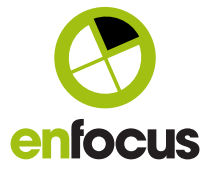

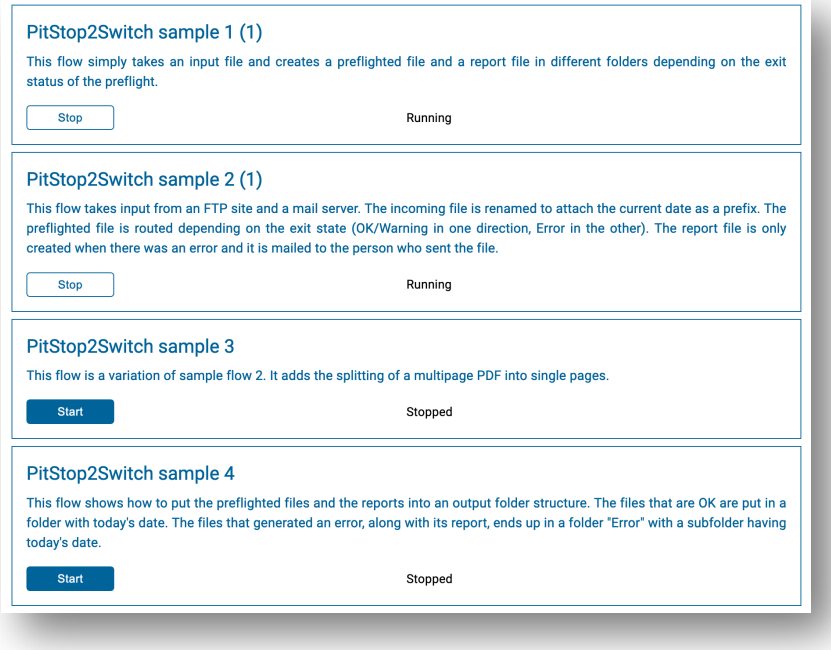

#### **4.2. Accessing job private data and job metadata on job boards**

The Job info screen on job boards now displays all private data of any live job, including all other attached metadata for jobs currently in alert state (jobs residing in a Checkpoint).

This includes all types of datasets (xml, jdf, opaque, …).

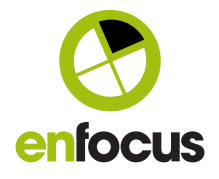

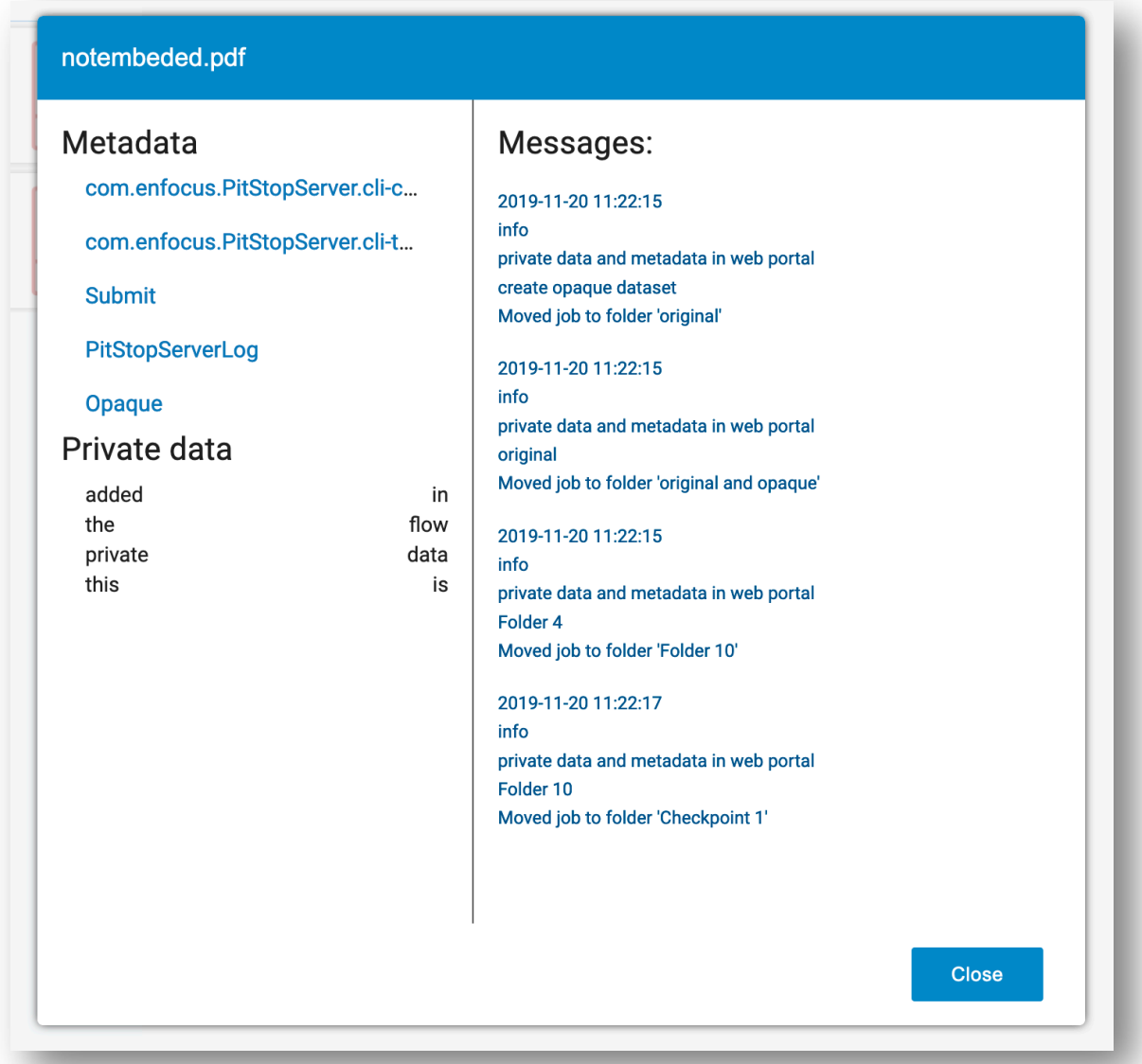

#### **4.3. New design and favorites for Submit points**

The Submit point view is completely redesigned based on the feedback of our users. This includes a list view and card view and the option to sort Submit points alphabetically or on flow/flow groups.

Additionally, Submit points show the status of the flow, which can be running, scheduled, or inactive.

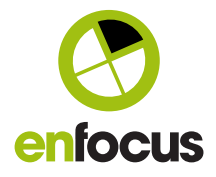

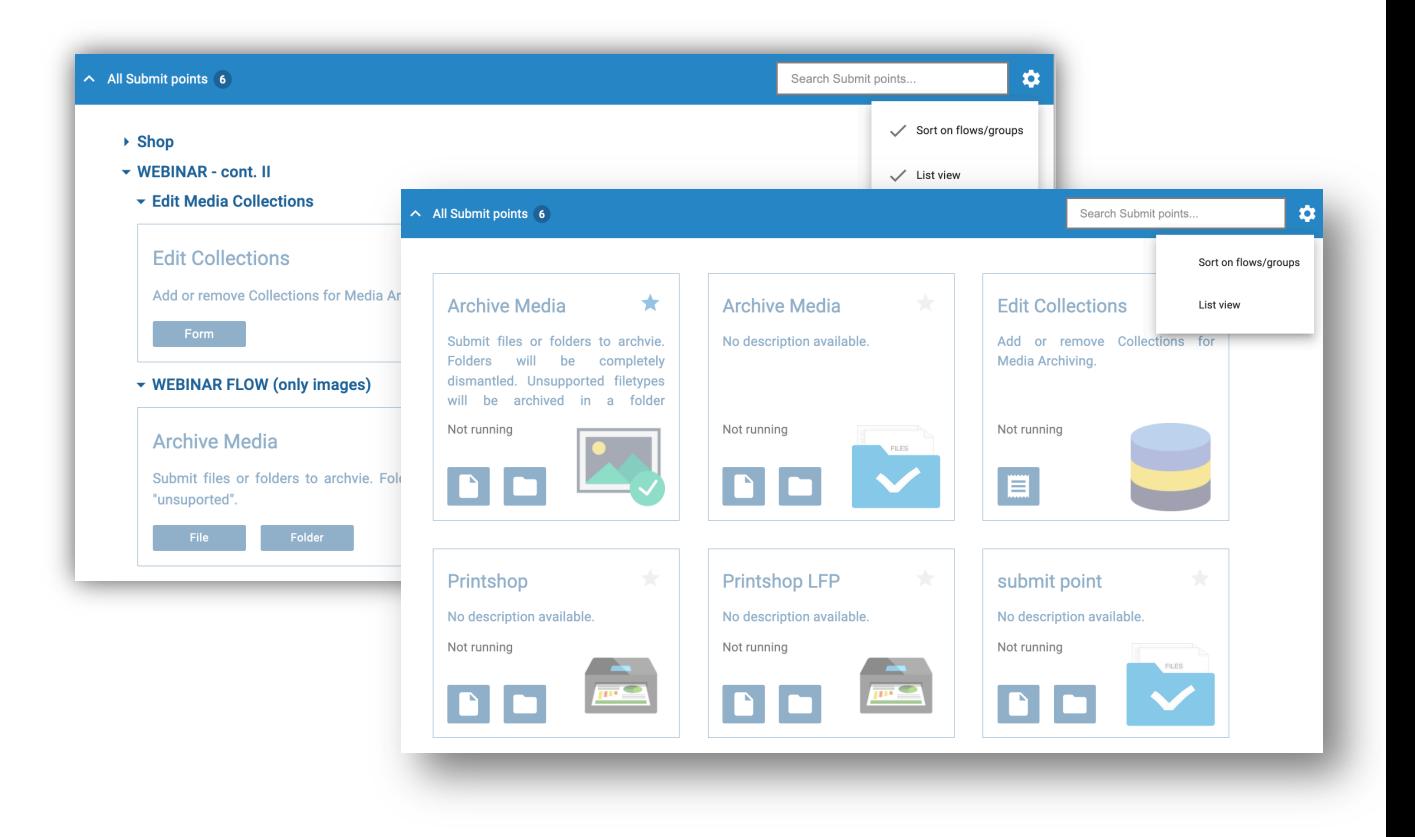

A description of the Submit point can be entered in the new "Display description" property.

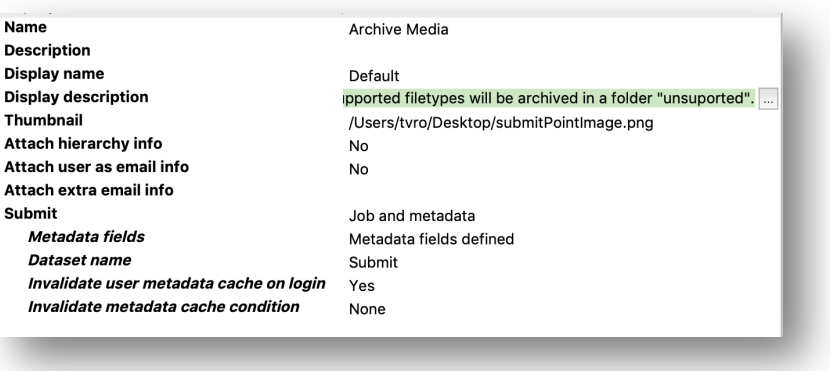

#### **4.3.1. Submit point favorites**

Included in the redesign is a Favorites Collection.

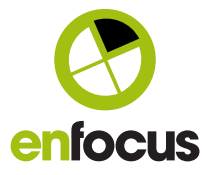

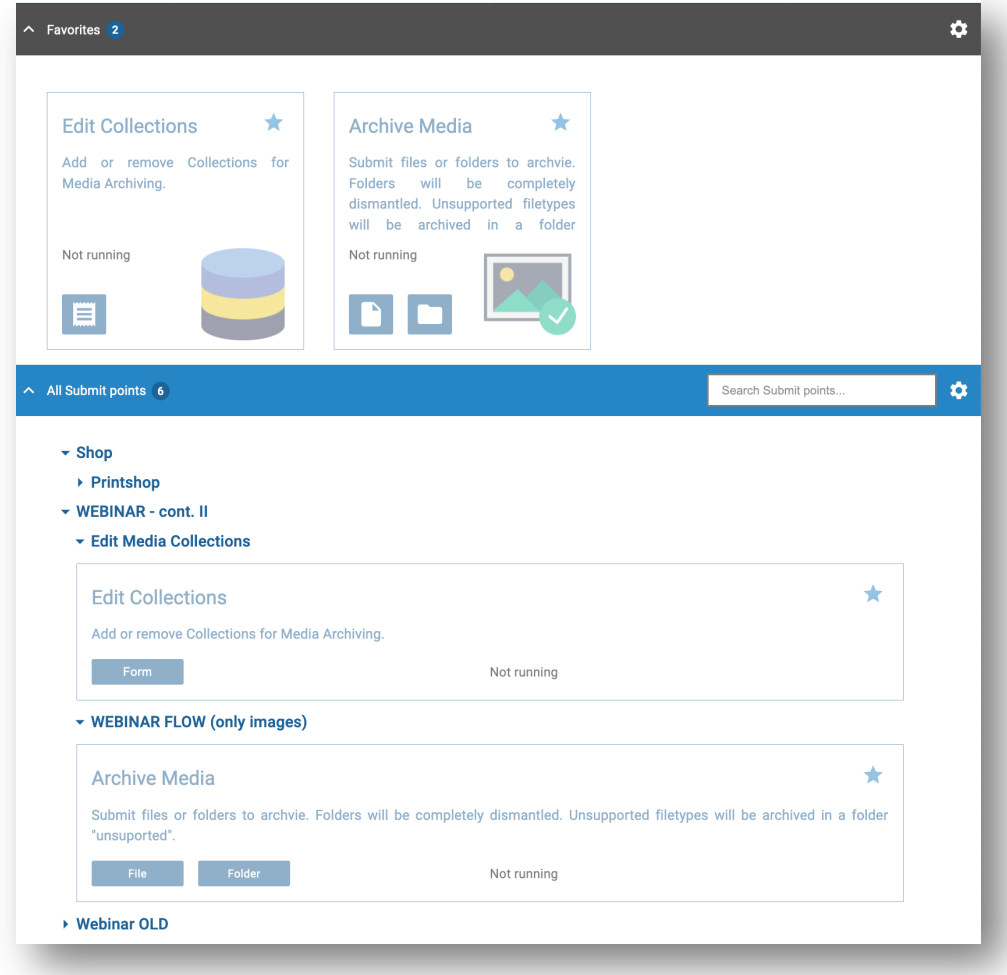

# **5. Remote process flow element additions**

The Remote process flow element was introduced with the 2019 Spring release and its feature set is extended with additional API calls and an additional notification.

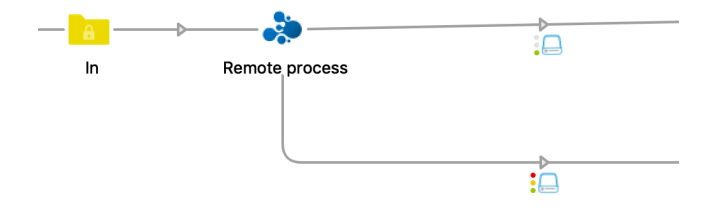

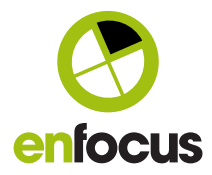

#### **5.1. jobAborted notification for the remote processor application**

When the flow including the Remote process element is stopped, the element now sends a jobAborted notification.

#### **5.2. Get and Set Private data**

It's now possible to get the Private data that is linked to a Job ID, or to add new Private data keys to a Job using the SetPrivateData request.

#### **5.3. List and download metadata**

You can retrieve a list of all datasets linked to a job. Based on this list a specific dataset can be downloaded to the remote process.

## **6. Dashboard improvements**

#### **6.1. Exporting and importing dashboards and job boards**

Dashboards can now be exported and imported. When exporting a dashboard the required job boards are exported as well.

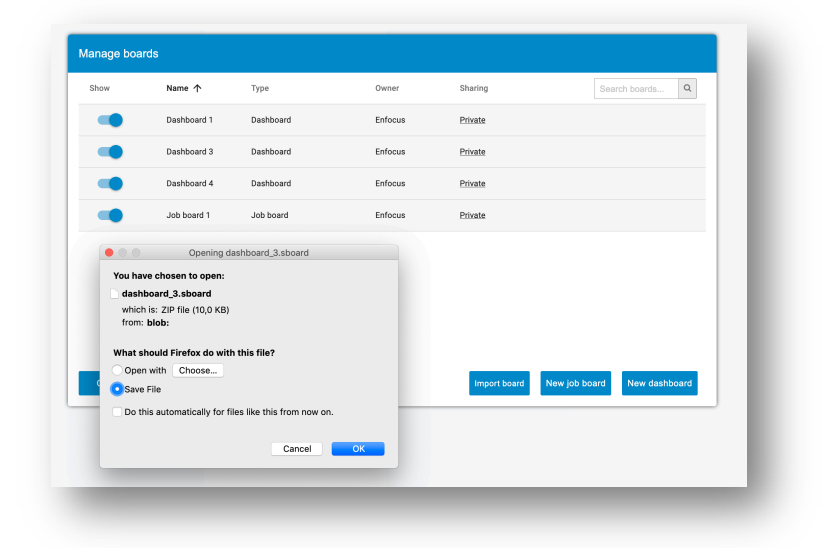

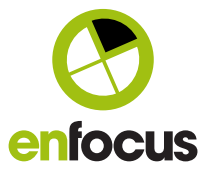

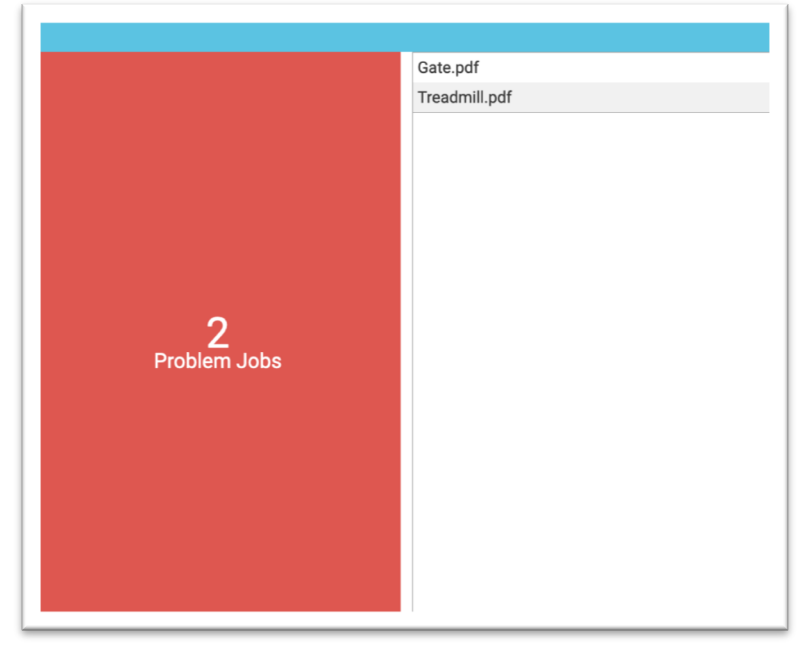

### **6.2. Attach a table view to counter widgets**

Previously this was only possible for live charts, now it's also available for Live counter widgets.

#### **6.3. Show server messages on a dashboard**

A new widget to show server messages in the dashboard is added, supporting filters created in the Messages view.

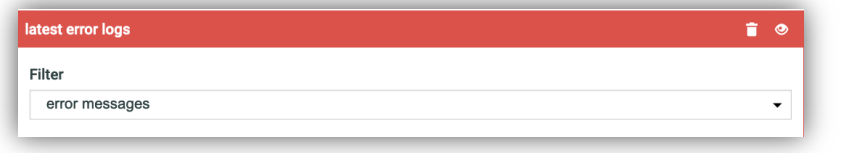

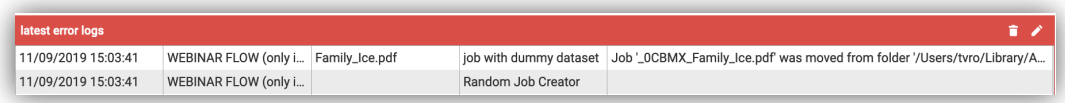

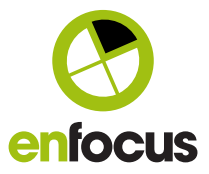

#### **6.4. Select columns and disable headers for all table widgets**

Both the new Messages widget and the Live table widget allow selecting columns and disabling the header. This way you can make the widget more compact if needed.

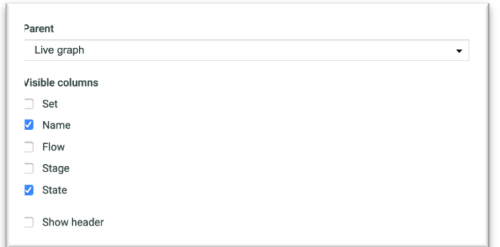

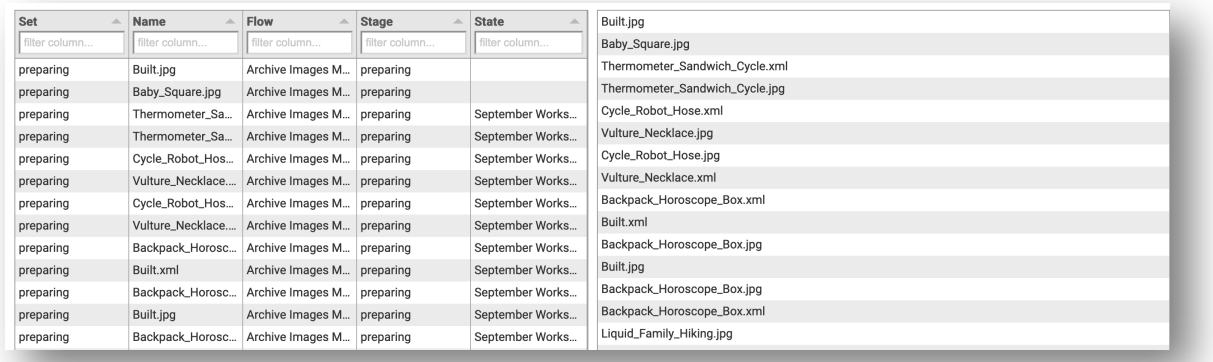

#### **6.5. History graphs compatible with all job boards**

The History graph widgets only supported job boards that contained a single column. The 2019 Fall release adds support for job boards with multiple columns, allowing you to select the column of which you want to display the history.

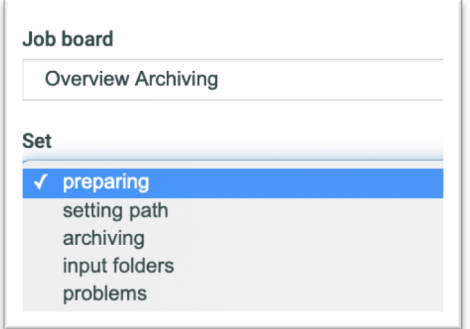

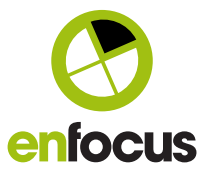

# **7. Keeping job origin and modification date for Submit**

### **points.**

When the latest version of the Switch Helper application is installed on the system of the client user, the original job origin path and the file creation date is kept.

If this data is important, a Submit point can be configured to only work when the Switch Helper is installed.

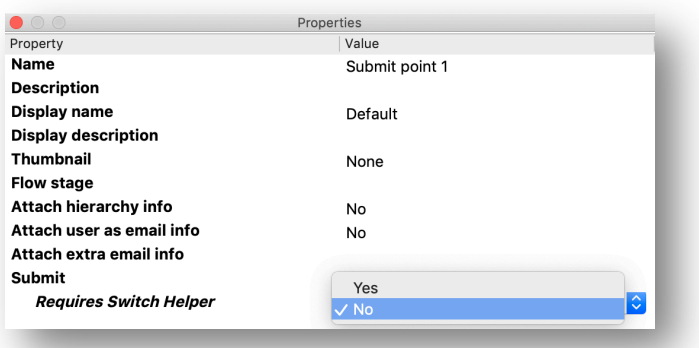

## **8. APIS**

Most features that were added to the Web Portal are also available as an API.

Including:

- Get all datasets for jobs in Checkpoints
- Get private data for any job
- Get flow status
- Start and stop a flow
- Get logged in users

# **9. Speed and processing improvements**

The Switch 2019 Fall release contains various improvements. Depending on how Switch is used this results in a noticeable increase in processing speed.

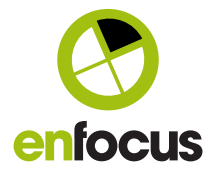

# **10. Bugfixes**

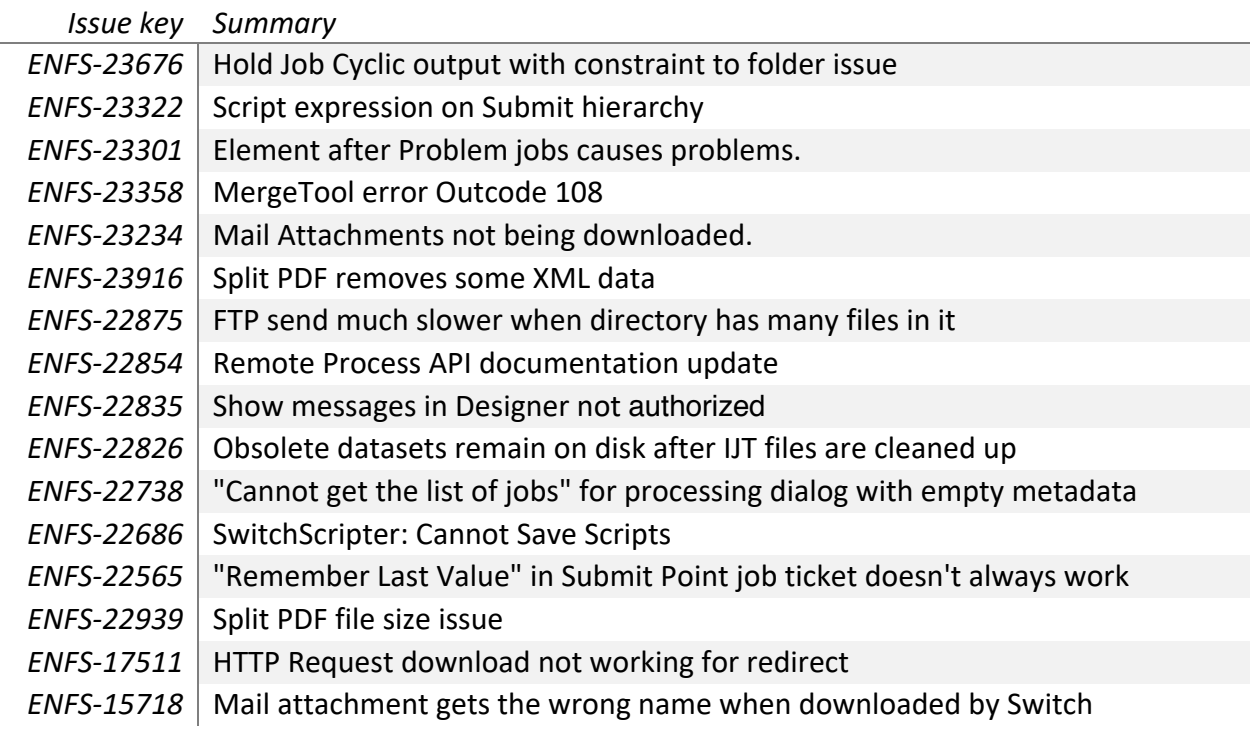